# **RCON\_V1.4**

Gerhard Radatz

Copyright © Copyright©1993 RSD

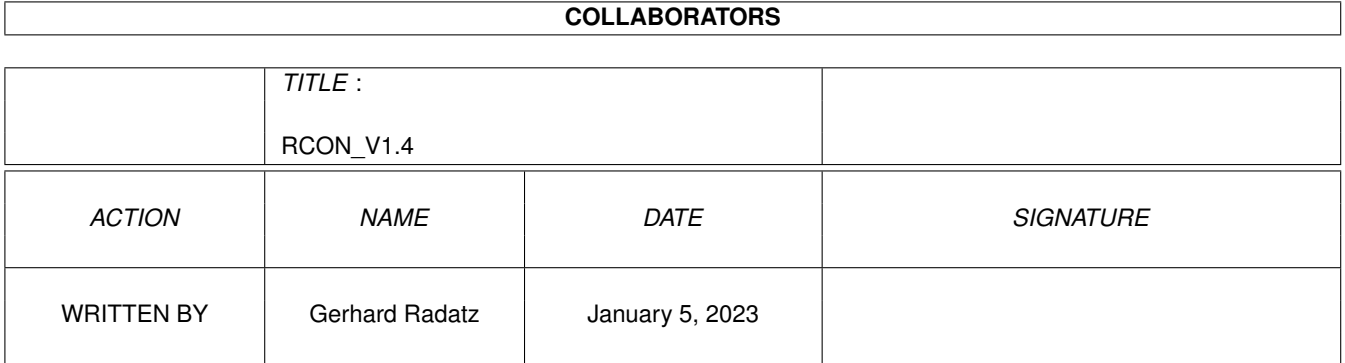

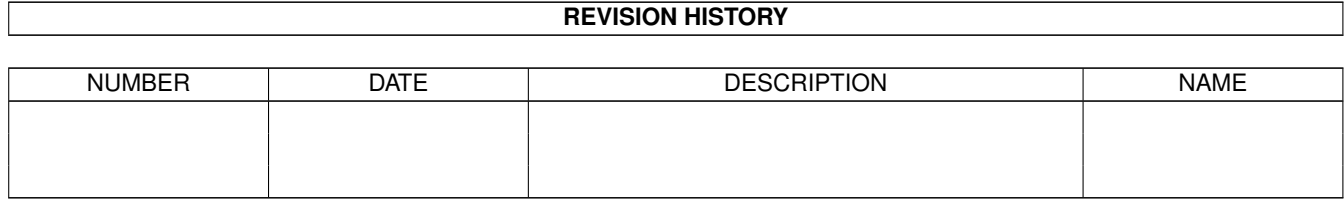

# **Contents**

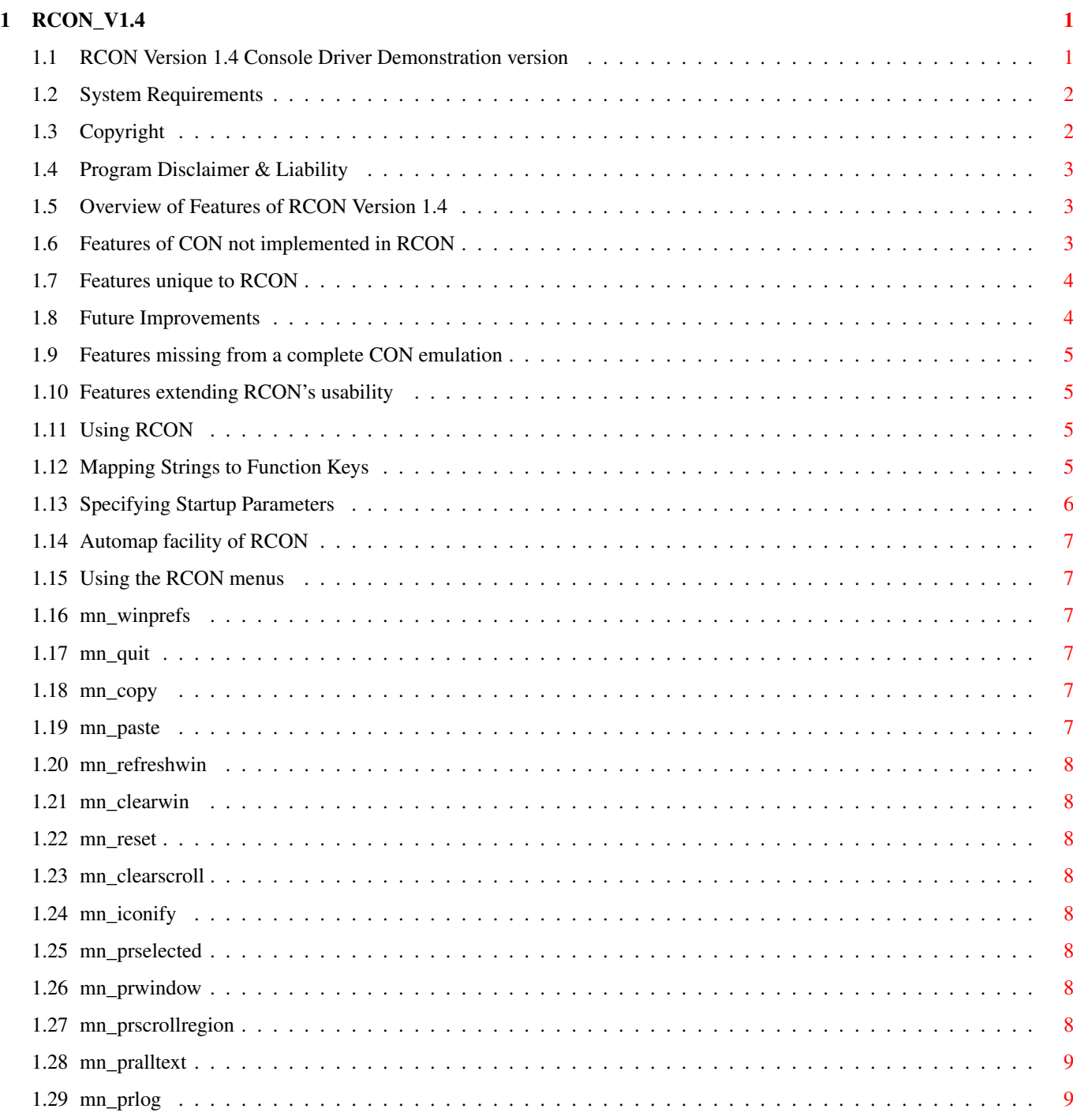

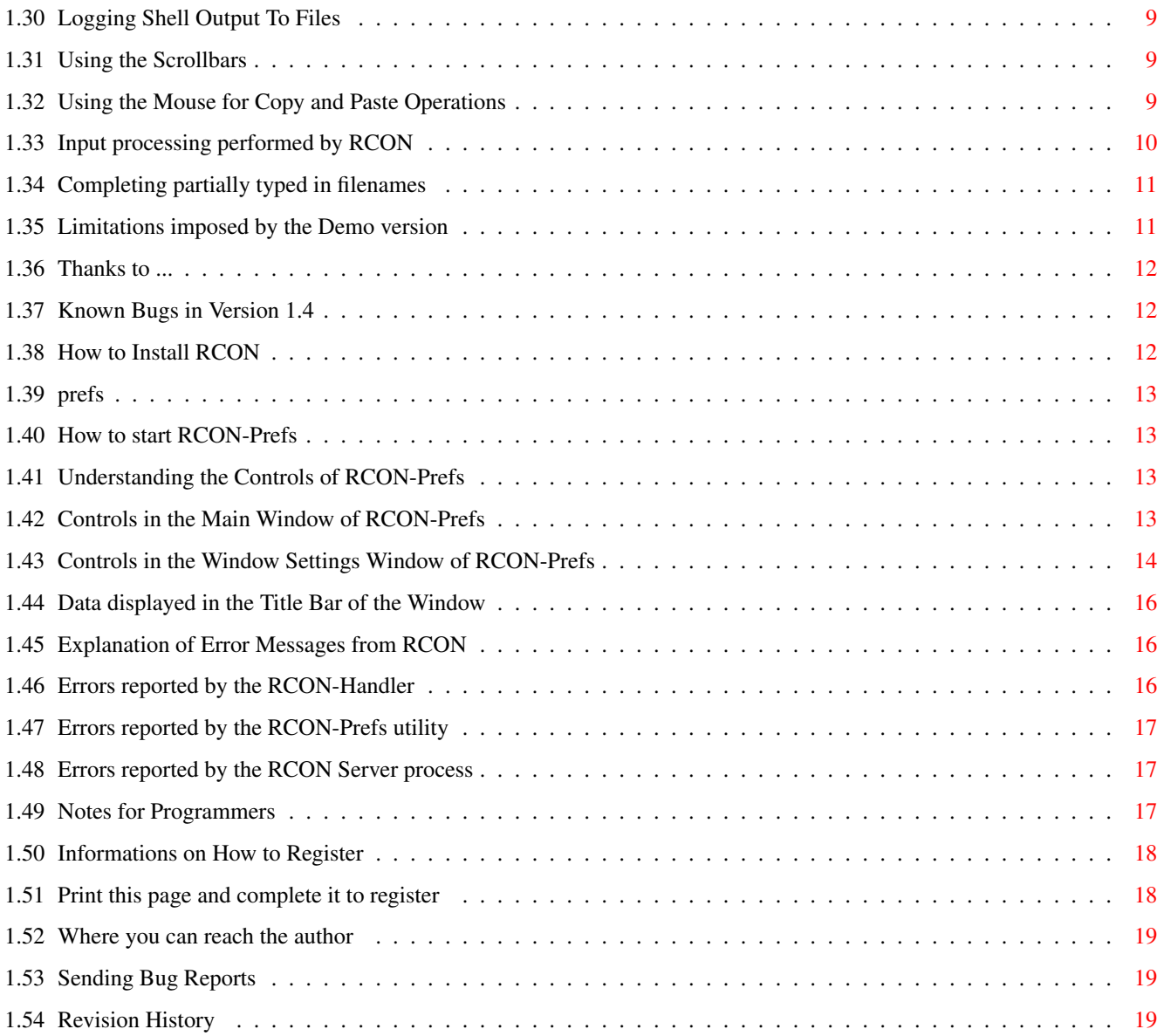

# <span id="page-5-0"></span>**Chapter 1**

# **RCON\_V1.4**

#### <span id="page-5-1"></span>**1.1 RCON Version 1.4 Console Driver Demonstration version**

Welcome to RCON Version 1.4, the enhanced Console Driver package for the Amiga. This software is a demo version of a SHAREWARE product. Please be sure to read and understand the copyright restrictions before using this software. To do so, click the button below. [Copyright Notice](#page-6-2) [Disclaimer](#page-7-3) [Overview of Features](#page-7-4) [Installing RCON](#page-16-3) [Using RCON](#page-9-4) [Using the Preferences Editor](#page-17-4) [Understanding Error and Warning Messages](#page-20-3) [Notes for Programmers](#page-21-3) [Limitations imposed by the Demo Version](#page-15-2) [System Requirements](#page-6-3) [Thanks to...](#page-16-4) [Known Bugs](#page-16-5) [Future Improvements](#page-8-2) [Revision History](#page-23-3) [Registering](#page-22-2) [Sending Bug Reports](#page-23-4) ---- RCON (c) 1993 by Gerhard Radatz ----

#### <span id="page-6-0"></span>**1.2 System Requirements**

<span id="page-6-3"></span>RCON requires OS 2.04 or higher to run.

There are no special requirements regarding to the type of processor in use. RCON does not work with some type of shell emulator programs, e.g. Csh. However, RCON does work if Csh is run in auxiliary mode (Csh -a). You have to try other shells yourself.

#### <span id="page-6-1"></span>**1.3 Copyright**

#### <span id="page-6-2"></span>COPYRIGHT

This is the demonstration version of the software product RCON Version 1.4. This software and the related documentation are copyright by RSD and G. Radatz. You may not use, copy, modify or transfer the programs or documentation or any copy of the whole product or parts of it except as expressly provided in this document or by a written permission from the author. These programs and the related documentation may be redistributed to and by public networks or individuals only in whole, and only for a basic fee covering the distribution overhead. The RCON software product and its related documentation must not be distributed as part of any other product without a written permission from the author. The demonstration distribution of RCON may be archived and transferred onto BBS systems, as long as no files are added to, or removed from the original

distribution. BBS owners may add the usual "Readme" and BBS banner files to the distribution archive.

You may not electronically transfer the registered version of RCON or any copy of it, over a network, or otherwise distribute it to others in any form. You may make any number of backups of the program and documentation, but all backups must always remain in your immediate possession. It is strictly prohibited to reverse-engineer the RCON executables,in order to find out anything about the internal workings of the program (or for any other reason). It is also strictly forbidden to modify the RCON executable in any way, except for compressing it for storage considerations. You must not run any "patch" type program that removes any of the restrictions present in the demonstration version of RCON, or in fact does anything at all to change the way RCON behaves, either dynamically (after it is launched) or statically (on-disk).

Where clarification is required on any of the above paragraphs, the author of RCON shall decide the clarification.

To obtain a fully featured version of RCON, please contact the author as described in the section on . By using and/or installing the whole or parts of the product on your

computer -- either the demonstration version or the registered version -you agree with this terms of copyright.

#### <span id="page-7-0"></span>**1.4 Program Disclaimer & Liability**

#### <span id="page-7-3"></span>DISCLAIMER & LIABILITY

This product is provided "as is" without warranty of any kind, either expressed or implied, including, but not limited to, the implied warranties of merchantability and fitness for a particular purpose. The entire risk as to the results and performance of this program is assumed by you. Should the program prove defective, you alone assume the entire cost of all necessary servicing, repair, or correction. Further, the author of RCON neither warrants, guarantees, nor makes any representations regarding the use of, or the results of the use of, the program in terms of corrections, accuracy, reliability, currentness, or otherwise; and you rely on the program and results solely at your own risk.

The author of RCON can in no event be held responsible for any data or information which may be lost or rendered inaccurate by RCON, even if the author has been advised of the possibility of such damages.

#### <span id="page-7-1"></span>**1.5 Overview of Features of RCON Version 1.4**

<span id="page-7-4"></span>RCON was designed to be fully compatible with the CON: Handler of Amiga-OS 2. This means that it provides all features that are built into CON: and all new features are completely transparent to the system and the programs using RCON. However, there are some design decisions which made it difficult or impossible to implement all features of CON. See below for a list of details. [Features available in CON but not in RCON](#page-7-5) [Features available in RCON](#page-8-3)

#### <span id="page-7-2"></span>**1.6 Features of CON not implemented in RCON**

<span id="page-7-5"></span>Please note that this section is most likely of interest for programmers only. Startup-Parameters SIMPLE and SMART. In contrary to CON, RCON uses always SMARTrefresh windows. WINDOW Parameter not supported.

The Window Parameter, which is a feature to bind a CON-Handler to an already open Intuition window, is not supported by RCON, since it cannot be guaranteed that the window will have the right properties needed by RCON. Instead, you should use the SCREEN Parameter if you want to open an RCON window on a public screen other than the default. Note that you MUST give the name of a PUBLIC screen - this restriction is arguably correct since RCON is a separate process which opens windows on a screen created by another process. See also the [Future Improvements](#page-8-2) section for a list of features which have not yet been implemented.

#### <span id="page-8-0"></span>**1.7 Features unique to RCON**

<span id="page-8-3"></span>Below there is a list of features which are entirely unique to RCON or replace features of the CON-Handler in a more convenient way.

- Scroll back lines which have been moved out of the window using the vertical scroll bar (maximum of 9999 lines)

- User-selectable default background and text colors
- Change the font without running a new handler
- Enhanced Copy and Paste Support (see [Copy and Paste Operations](#page-13-5) ).
- Modifiable Window-Title
- Support of User Operation via Intuition Menus
- Run the Preferences Editor as standalone utility or directly from the console

handler using menu operations.

- Synchronous type ahead (see [Input Processing](#page-14-1) )

- Install as Workbench Application Window to catch Icons dropped on the console window.

- Auto-size itself to an integral number of lines and characters per line.

- Fast scroll mode: If the RCON window is partially hidden by another one, RCON will always scroll up 5 lines at once, so scrolling speed will be improved significantly.

- Completing partially typed in filenames

See also the [Future Improvements](#page-8-2) section for a list of features which have not yet been implemented.

#### <span id="page-8-1"></span>**1.8 Future Improvements**

<span id="page-8-2"></span>There are many ideas for future improvements to RCON. Since I will not have the time to implement all of them, I would like to get some response from you to see which features you would like most of all.

[Features missing from a complete CON emulation](#page-9-5) [Features extending RCON's usability](#page-9-6)

#### <span id="page-9-0"></span>**1.9 Features missing from a complete CON emulation**

<span id="page-9-5"></span>- Wrapping lines which extend beyond the window width is not yet implemented.

- asynchronous typeahead as used by CON is not supported.

#### <span id="page-9-1"></span>**1.10 Features extending RCON's usability**

<span id="page-9-6"></span>- As an alternative to wrapping long lines, it could be possible to scroll the text horizontally using the already existing horizontal scrollbar. This scrollbar is not yet functional and has been implemented for this purpose.

- blinking text cursor

- user customizable menus as an alternative and/or extension to the setkey command

#### <span id="page-9-2"></span>**1.11 Using RCON**

<span id="page-9-4"></span>Since this console handler should completely emulate the default CON handler, its handling is much the same as working with CON. However, there are some differences which are explained below: [Specifying Startup Parameters](#page-10-1) [Using the Mouse for Copy and Paste Operations](#page-13-5) [Input processing performed by RCON](#page-14-1) [Using the Menus](#page-11-6) [Using the Scrollbars](#page-13-6) [Mapping Strings to Function Keys](#page-9-7)

#### <span id="page-9-3"></span>**1.12 Mapping Strings to Function Keys**

<span id="page-9-7"></span>Starting with Version V1.1 of RCON, it offers the ability to map any user defined string to the function keys f2 to f12 and shift-f1 to shift-f12. Note that the key f1 (without shift) is reserved for the hold-output function and thus may not be remapped by the user. To map a string to a key, use the program 'setkey' which is provided as part of the RCON distribution package. The template for this program is: setkey KEY/A,STRING,DELIMIT/S,CLEAR/S The meaning of the parameters is as follows: KEY/A the key to remap. Maybe "F2" to "F12", or "Shift-F1" to "Shift-F12". STRING the string which should be mapped to the key. if the string

contains spaces, enclose it in quotation marks. DELIMIT/S if this switch is given, a carriage return is appended to the string. This means that if you press the mapped key, the string will be taken as command and executed immediately. CLEAR/S if this switch is given, any string mapped to the specified key will be cleared. the STRING parameter may be omitted then. specifying CLEAR is the same as supplying "" for the STRING parameter. Examples: setkey shift-F6 "copy clone " Maps the string "copy clone " to the key shift-f6 setkey f8 "list #?.c" delimit Maps the string "list #?.c" to the key f8. If you press f8 then, all files ending in .c in the current directory will be listed. setkey shift-f6 clear Removes the string mapping from key shift-f6.

### <span id="page-10-0"></span>**1.13 Specifying Startup Parameters**

<span id="page-10-1"></span>The following startup parameter keywords are recognized by RCON: if the keyword is negatable, the negative form is NO<keyword>; e.g. the negative form of ICONIFY is NOICONIFY. Name | negatable | default | Remark -------------+-----------+-------------+------------------------- CLOSE | yes | CLOSE | BACKDROP | yes | NOBACKDROP | ICONIFY | yes | ICONIFY | DRAG | yes | DRAG | SIZE | yes | SIZE | DEPTH | yes | DEPTH | ZOOM | yes | ZOOM | MENUS | yes | MENUS | if NOMENUS, the menus are not attached to the window BORDER | yes | BORDER |  $AUTO$  | no | ---- | WAIT | no | NOWAIT | in V1.0, WAIT was default SCREEN | no | ---- | needs the name of the Public Screen to open as | | | parameter value new with V1.4: AUTOMAP | yes | NOAUTOMAP | see [automap facility](#page-11-7) CLOSEBREAK | yes | \*see note\* | sends a CTRL-C to the shell when user clicks | | | on the close gadget or selects "quit" from | | | the [menus](#page-11-6)

| | | default: can be configured with the [preferences editor](#page-17-5)

#### <span id="page-11-0"></span>**1.14 Automap facility of RCON**

<span id="page-11-7"></span>This is an analogon to the AUTO feature of CON: If you specify AUTOMAP as a startup parameter, and you iconify the RCON window, RCON will automatically uniconify and map the window on screen whenever the shell sends some output to RCON. However, RCON can be iconified if the shell is expecting input. This is because with an interactive window, there is always either an output request or an input request. Therefore, if RCON would automap itself on an input request, too, the window could never be iconified.

#### <span id="page-11-1"></span>**1.15 Using the RCON menus**

<span id="page-11-6"></span>Project Edit Commands Print [Preferences](#page-11-8) [Copy](#page-11-9) [Refresh Window](#page-12-8) [Selected Range](#page-12-9) [Quit](#page-11-10) [Paste](#page-11-11) [Clear Window](#page-12-10) [Window Contents](#page-12-11) [Reset](#page-12-12) [Scroll Region](#page-12-13) [Clear Scroll Region](#page-12-14) [All Text](#page-13-7) [Iconify](#page-12-15) [Log To File](#page-13-8)

#### <span id="page-11-2"></span>**1.16 mn\_winprefs**

<span id="page-11-8"></span>This menu item is not yet implemented.

#### <span id="page-11-3"></span>**1.17 mn\_quit**

<span id="page-11-10"></span>Selecting the quit menu item is the same as pressing  $\langle \text{ctrl} \rangle - \langle \rangle$  or pressing the Closewindow button.

#### <span id="page-11-4"></span>**1.18 mn\_copy**

<span id="page-11-9"></span>This command is used to copy selected text to the clipboard. See [Copy and Paste Operations](#page-13-5) for further details.

#### <span id="page-11-5"></span>**1.19 mn\_paste**

<span id="page-11-11"></span>This command is used to paste text from the clipboard as command lines. See [Copy and Paste Operations](#page-13-5) for further details.

#### <span id="page-12-0"></span>**1.20 mn\_refreshwin**

<span id="page-12-8"></span>If for some reason the window does not display correct information, you can use this command to refresh the entire window.

#### <span id="page-12-1"></span>**1.21 mn\_clearwin**

<span id="page-12-10"></span>This menu item is used to erase the visible portion of the console handler savebackregion.

#### <span id="page-12-2"></span>**1.22 mn\_reset**

<span id="page-12-12"></span>This menu item is not yet implemented.

#### <span id="page-12-3"></span>**1.23 mn\_clearscroll**

<span id="page-12-14"></span>This menu item is intended to free memory which has been allocated for the saveback region. The effect is that you cannot scroll back anymore, but ongoing text will again be stored in the saveback region as it is scrolled away.

#### <span id="page-12-4"></span>**1.24 mn\_iconify**

<span id="page-12-15"></span>This menu item may be used to iconify the window as an alternative to the iconify gadget.

#### <span id="page-12-5"></span>**1.25 mn\_prselected**

<span id="page-12-9"></span>This function prints all selected text to the specified file. Disabled if no text is selected.

#### <span id="page-12-6"></span>**1.26 mn\_prwindow**

<span id="page-12-11"></span>This function prints the contents of the window.

#### <span id="page-12-7"></span>**1.27 mn\_prscrollregion**

<span id="page-12-13"></span>This function prints the contents of the scroll region, not including the visible portion.

#### <span id="page-13-0"></span>**1.28 mn\_pralltext**

<span id="page-13-7"></span>This function prints the contents of the scroll region, including the visible portion.

#### <span id="page-13-1"></span>**1.29 mn\_prlog**

<span id="page-13-8"></span>This menu item activates or deactivates the [Logging Facility](#page-13-9) .

#### <span id="page-13-2"></span>**1.30 Logging Shell Output To Files**

<span id="page-13-9"></span>Using the [Log To File](#page-11-6) command from the print menu activates or deactivates the logging facility of RCON. This menu is a toggle select menu item: If the menu becomes selected, you will be asked for the name of the log file. After this, all shell output and command line input will be logged into the file, until you select the menu again to close the file. Note that this facility produces a dump of all shell output including ANSI control sequences. The [print functions](#page-11-6) produce a plain ASCII text file.

#### <span id="page-13-3"></span>**1.31 Using the Scrollbars**

<span id="page-13-6"></span>To get some text back which has already been scrolled out of the window, use the vertical scroll bar in the right border. When scrolling up, the text will reappear. Note that you can use the [Preferences Editor](#page-17-4) to limit the number of lines which will be saved for scrolling back. If you type in commands, or if the shell wants to send output, the window will jump back to the bottom of the saveback region and then display the new output. You can prevent this by pressing the [F1 key](#page-14-1) to stop output.

#### <span id="page-13-4"></span>**1.32 Using the Mouse for Copy and Paste Operations**

<span id="page-13-5"></span>Copying and Pasting has been significantly improved compared to CON. Selecting Text with the Mouse:

There are three modes of selection - character mode, word mode, line mode. To Select Text in character mode, click on the start position and drag the mouse to the end of the portion of text you would like to select. To Select Text in word mode, that is, always selecting whole words of the text, move the mouse to the first word you want to select and double click on it. Then drag the mouse until you reach the last word you want to select.

To Select whole lines of text, move the mouse to the first line you want to select, and triple-click on it. Then drag the mouse until you reach the last line you want to select. After having selected text, you have to copy it to the clipboard to be available for further use. Do this in one of the following ways: -) use the keyboard command <Amiga>-<C>. -) use the menu command "Edit/Copy". -) without having released the select button of the mouse before, press the menu button. -) if you own a three-button mouse, release the select button and press the middle button. In either case, the selected area will be copied to the clipboard and the text will be redisplayed in its original color. Pasting Text: To paste text into the window, use one of the following methods: -) use the keyboard command <Amiga>-<V>. -) use the menu command "Edit/Paste". -) press and hold the select button, then press the menu button of the mouse

-) if you own a three-button mouse, press the middle button.

# <span id="page-14-0"></span>**1.33 Input processing performed by RCON**

<span id="page-14-1"></span>Input processing in RCON is performed synchronously. That is, you may type whatever you like into the window, but if the current program or the shell does not request input, your keystrokes will not be echoed on screen. However, they will be remembered and displayed correctly as soon as the shell requests input again. This way, program output will not be interrupted by your keystrokes and you can type in quickly command lines when the program is still busy displaying output.

However, since you may well like to interrupt program output sometimes, the function key F1 has been assigned this special action.

Whenever you press F1, program output will be stopped. When you press F1 again it will continue. As an alternative, you may press <ctrl>-<S> to stop program output, and <ctrl>-<Q> to resume.

Use <ctrl>-<A> to toggle the editing mode between inserting and overwriting text Beginning with Version V1.4, RCON provides the new facility to complete partially given file names on the command line if possible. See the section on [file name completion service](#page-15-3) for details.

#### <span id="page-15-0"></span>**1.34 Completing partially typed in filenames**

<span id="page-15-3"></span>Starting with Version V1.4, RCON provides the facility to complete partially given file names on the command line. This is done in the following way: Type in the first few letters of the desired file name. Then press <ctrl-F>. RCON will look in the current directory then for a file which name starts with the given characters. If there is more than one file matching the given chars, only the common characters will be inserted by RCON. Example:

There are files "letter\_to\_andy.doc" and "letter\_to\_barbara.doc" in the current directory and no other files starting with "l".

If you type "l" and press <ctrl-F>, RCON will replace the "l" by "letter\_to\_" and will flash the screen, indicating that the file name could not completed fully. However, if you now type "b" and then press <ctrl-F> again, RCON will complete the filename to "letter\_to\_barbara.doc". See the section on the [Preferences Editor](#page-17-4) on how to configure the search mechanism.

#### <span id="page-15-1"></span>**1.35 Limitations imposed by the Demo version**

<span id="page-15-2"></span>The demo version of RCON has some limitations built in that let you fully explore all the facilities of this product, yet should encourage you to either register it if you like it or do not use it over a long period of time without paying your shareware fee.

Note that registering the product will help both the users and the author, since the author gets some feedback from the user including suggestions on the product and can see how many people use it and how they like it. This again helps improving the product and thus will help the registered users again.

It is therefore that RCON has the following "handicaps" built into the demonstration version:

After a period of 27 minutes from having started the handler, it will display a warning message in its window telling that it will terminate the session in 3 minutes.

After this time (that is, 30 minutes after startup), the handler will not accept anymore keyboard input.

However, it will continue to display output from such processes, as long as the window is not closed by you.

Note that you can close such a window only by clicking the CLOSE gadget or selecting the QUIT menu item.

#### <span id="page-16-0"></span>**1.36 Thanks to ...**

<span id="page-16-4"></span>People from SAS institute for their great C compiler and their support via Electronic mail. Stefan Becker for his great program "Toolmanager" -- The font selector button in the preferences editor was taken from its source code. Gregor Kuhlmann for some (alpha and) beta testing.

#### <span id="page-16-1"></span>**1.37 Known Bugs in Version 1.4**

<span id="page-16-5"></span>The print menu commands sometimes add a few scratch characters to the end of the print file. Currently, it seems that this error is not an error of RCON itself, but of the underlying dos.library Write() function (version V39.23, occured only when the printout was less than 8 characters long). The horizontal scroll bar and arrow buttons are not ghosted on startup, but are displayed correctly as soon as they are redrawn (e.g. by selecting another window). This is also

a bug in gadtools.library rather than RCON itself.

 $-$ 

See the list of [corrected bugs](#page-23-3) for the bugs which have been corrected since V1.0.

#### <span id="page-16-2"></span>**1.38 How to Install RCON**

<span id="page-16-3"></span>To install RCON, use the supplied Installer Script. This will perform all tasks for you. There are some special problem which may arise if you decide to install RCON as the default console handler and you have placed a command in your S:user-startup file to open a command shell on booting: 1) Installer inserts the commands necessary to mount RCON at the END of S:user-startup. This means you have to move them manually to a location before your 'newshell' or 'newcli' command 2) If you have set the 'catch Icons' facility in RCON-Prefs, this will not work on a shell opened from S:user-startup since Workbench has not yet been started this time and thus the AddAppWindow() call will fail. To get a workaround, create a script as the following (named s:startshell): <s:startshell> wait 5 secs newshell <params> Then replace the 'newshell' command in your S:user-startup by the command

'run execute s:startshell'.

This will make the shell wait until Workbench has started. Note that if you are booting from floppy disk or have commands in your s:user-startup which take a long time to perform, the specified time of 5 seconds may not suffice. Try higher values in this case. As an alternative, put the 'shell' icon from the system directory in your

WBStartup drawer. This will always work, whereas the above solution may require some experiments.

#### <span id="page-17-0"></span>**1.39 prefs**

<span id="page-17-4"></span>[Starting RCON-Prefs](#page-17-6) [Understanding Controls](#page-17-7)

### <span id="page-17-1"></span>**1.40 How to start RCON-Prefs**

<span id="page-17-6"></span>There are two different methods to start the preferences editor: - Use the [Menus](#page-11-6) of the RCON-Handler window to run editor. This means that the settings displayed in the window are taken from the handler window from which you started the editor. These settings may well vary from the settings in ENV:RCON/rconprefs. However, if you press the Use button, the settings will be applied to the handler window AND will be stored in the ENV: RCON/rconprefs file, which means that they will apply to any newly created RCON window, too. - Open the RCON-Prefs Icon from your sys:Prefs drawer. This implies that the settings displayed in the window are taken from the file ENV:RCON/rconprefs. When you change settings and select the Use button, settings will be stored there again.

### <span id="page-17-2"></span>**1.41 Understanding the Controls of RCON-Prefs**

<span id="page-17-7"></span>[Controls in the Main Window](#page-17-5) [Controls in the Window Settings Window](#page-18-1)

### <span id="page-17-3"></span>**1.42 Controls in the Main Window of RCON-Prefs**

<span id="page-17-5"></span>"Insert Mode" (toggle button)

If selected, the default mode for command line editing is inserting characters. If non-selected, the default mode is overwriting. The mode can be toggled by

pressing <ctrl>-<A> during editing, but will be reset to the default mode each time when you press the return key. "Automatic Window Name" (toggle button) If selected, RCON will automatically append the CLI number of the shell which created the window to the window title and icon name. Note that this feature is used only at startup time, so it does not affect already existing shells. "clipboard unit" (integer input) The number of the clipboard unit to use for copy and paste operations. This should normally be unit 0. "window title" the title of the console window "icon name" this is the text used for the iconification icon "CTRL-C on Close" determines the default setting for the [CLOSEBREAK Startup Parameter](#page-10-1) . If the parameter is not specified in the initial command line, this setting will be used as default. "Show Current Dir" If this button is selected, the current directory of the shell will be displayed in the title bar of the window. see [Title Bar Data](#page-20-4) "Window Settings" (push button) Opens the [Window Preferences Window](#page-18-1)

#### <span id="page-18-0"></span>**1.43 Controls in the Window Settings Window of RCON-Prefs**

<span id="page-18-1"></span>There are several groups of controls in this window:

File Name Completion

--------------------

"enabled"

if this button is selected, the  $\mathcal{Q}^{\prime\prime}$  {file name completion service" link "filename completion" }

is active. Otherwise, <ctrl-F> is treated as a normal control character.

"use search path"

selecting this button causes RCON to search the whole path of the shell, but

only if the partially given filename was the FIRST word on the command line.

If this button is not selected or the given filename template is not the first

word on the command line, RCON uses the current directory of the shell only.

"ignore .info files"

if this is selected, .info files are not matched with the filename template.

"ignore directories"

if this is selected, subdirectories are not matched even if their name would match. If the button is not selected and the directory matches, a trailing "/" is appended to indicate the directory.

Icon Support

------------

"catch Icons" (toggle button)

If selected and the RCON-window is opened on the Workbench screen, it will be installed as an AppWindow. Then you can drop icons over it and a specified action will occur.

"CD immediately" (toggle button)

If selected, then if you drop a disk or drawer icon onto the RCON window, the

handler will immediately send a 'CD' command to the shell.

If not selected, only the path to the icon will be put into the editing buffer

and you may continue to edit the input.

This toggle button is disabled if "catch Icons" is not selected.

"execute immediately" (toggle button)

If selected, then if you drop a disk or drawer icon onto the RCON window, the

handler will immediately send the name of the icon as a command to the shell.

If not selected, only the path to the icon will be put into the editing buffer

and you may continue to edit the input.

This toggle button is disabled if "catch Icons" is not selected.

"auto activate window"

If selected, then the window will be automatically activated after an icon has

been dropped into it.

Graphical Layout

----------------

"saveback lines" (integer input)

the maximum number of saveback lines available for backscrolling. Note that this number includes the lines currently visible in the RCON window. Currently there is no safety check on the minimum number of lines, so you should not enter a number less than about 50 (depending on font height and screen resolution).

"background color"

"text color"

the default background and text colors. These colors will be used whenever the

ANSI-Sequence SELECT GRAPHIC RENDITION with a mode parameter of zero (plain text)

is encountered.

"window width"

the width of the window measured in characters per line.

"window height"

the height of the window measured in the number of lines visible.

"Font" (push button and string gadget)

If you press the push button (thanks to Stephan Becker for this one), a font requester will be opened which lets you select any fixed-pitch font for the RCON-Handler window display. As an alternative, you may type in the fontname and size directly using the string gadget to the right of the button.

### <span id="page-20-0"></span>**1.44 Data displayed in the Title Bar of the Window**

<span id="page-20-4"></span>The following data is displayed in the title bar of the RCON window: Window\_name [CliNumber]. HoldScreen InsertMode [Dir] The window\_name field is the window's name as you specified in the newshell command or in the preferences settings. The CliNumber field displays the Cli Number of the shell. This field is missing if RCON was not started by an interactive process but is used only as output window (e.g. by Enforcer or the 'more'-Utility) 'HoldScreen' displays either nothing if the output is not blocked or an 'H' if you pressed <ctrl-S> or <F1> to hold the output. 'InsertMode' displays either nothing if you are inserting characters or an 'O' if

you are in overwrite mode, that is, newly typed characters replace already existing ones in the command line.

The Dir field displays the current directory of the shell. This field is missing if RCON was not started by an interactive shell or if this option is disabled by the [preferences editor](#page-17-5) (see the "Show Current Dir" button).

### <span id="page-20-1"></span>**1.45 Explanation of Error Messages from RCON**

<span id="page-20-3"></span>[Errors reported by the RCON-Handler](#page-20-5) [Errors reported by the Preferences Editor](#page-21-4) [Errors reported by the RCON Server process](#page-21-5)

### <span id="page-20-2"></span>**1.46 Errors reported by the RCON-Handler**

<span id="page-20-5"></span>Errors reported by the Handler may show up only at handler initialization time, that is, when the newshell command has been issued. The message than will read something like this: 'newshell: <msg> newshell failed' possible <msg> strings and their meaning are: "object not found": means that a library could not be opened or that the RCON-Server is not running. This normally means that something went wrong in the installation procedure. "not enough memory available": self-explanatory

## <span id="page-21-0"></span>**1.47 Errors reported by the RCON-Prefs utility**

<span id="page-21-4"></span>"Failed to save preferences file" the editor was unable to store your preferences to the directory ENV:RCON or ENVARC:RCON. This may occur due to disk space allocation failure (if the disk where ENV: or ENVARC: is located is full) or due to write protection. "Could not open preferences file" the editor was unable to load a preferences file you specified "Font description is invalid" This message may put up if you type in a font string which is syntactically incorrect. Font strings must conform to the following syntax: <fontname>.font <ysize> example: "topaz.font 20"

## <span id="page-21-1"></span>**1.48 Errors reported by the RCON Server process**

<span id="page-21-5"></span>The RCON server process acts as a background process which is normally not visible to you. However, there are some circumstances when the RCON-Server will directly message you an unusual event. These messages are: "Could not start RCON-Prefs"

This message may appear if the RCON-Prefs utility failed to start. One reason may be that it was removed from its usual location, which is the sys:Prefs directory.

"Unable to shutdown current RCON-Server"

This message may appear only if you run RCON-Server when there was already one running. If there was any RCON window open at this time, the old server will refuse to terminate and the new one will send this message and terminate itself. However, the old process will remember the termination request and shutdown as soon as the last RCON window has closed.

### <span id="page-21-2"></span>**1.49 Notes for Programmers**

<span id="page-21-3"></span>RCON uses dynamic memory allocation for all its internal backing stores, which are: the saveback region

the command line history

and some other.

This means that for testing programs to check if they have some memory loss it is not wise to use RCON, since on every scroll operation and after each command stored in the history buffer you will get different results for available memory. Perhaps I will change this behaviour to be configurable to fixed size memory allocation one day.

#### <span id="page-22-0"></span>**1.50 Informations on How to Register**

<span id="page-22-2"></span>RCON is a shareware product. This means that if you use the software continously, you have to register with the author. To encourage you to register, there are a few [limitations](#page-15-2) built into the demo version. To register the full, unhandicapped version of RCON, please send the amount of 250 ATS (austrian shillings) or the equivalent of 20 US-Dollars together with the [registration form](#page-22-3) to the author (see [author's address](#page-23-5) ). If you send 350 ATS or 30 US-Dollars, you will get the registered version AND a registered copy of the next major release of RCON. Naturally, higher donations are welcome, too. Even though it entails a slight risk, the most convenient (and cheapest) way for you may be to send actual currency in normal envelopes, since there are no bank charges. If you send checks, please add another 6 US \$ to cover bank charges. Naturally, you may pay via postal money orders, too.

### <span id="page-22-1"></span>**1.51 Print this page and complete it to register**

<span id="page-22-3"></span>RCON Registration form

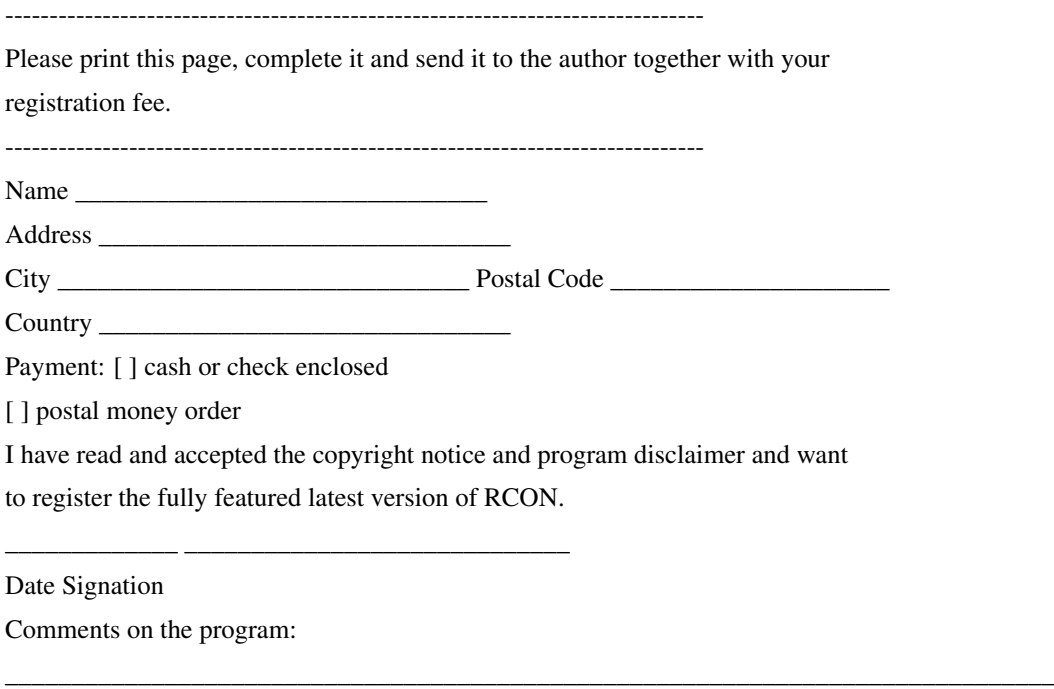

-------------------------------------------------------------------------------

\_\_\_\_\_\_\_\_\_\_\_\_\_\_\_\_\_\_\_\_\_\_\_\_\_\_\_\_\_\_\_\_\_\_\_\_\_\_\_\_\_\_\_\_\_\_\_\_\_\_\_\_\_\_\_\_\_\_\_\_\_\_\_\_\_\_\_\_\_\_\_\_\_\_\_\_\_\_\_ \_\_\_\_\_\_\_\_\_\_\_\_\_\_\_\_\_\_\_\_\_\_\_\_\_\_\_\_\_\_\_\_\_\_\_\_\_\_\_\_\_\_\_\_\_\_\_\_\_\_\_\_\_\_\_\_\_\_\_\_\_\_\_\_\_\_\_\_\_\_\_\_\_\_\_\_\_\_\_ \_\_\_\_\_\_\_\_\_\_\_\_\_\_\_\_\_\_\_\_\_\_\_\_\_\_\_\_\_\_\_\_\_\_\_\_\_\_\_\_\_\_\_\_\_\_\_\_\_\_\_\_\_\_\_\_\_\_\_\_\_\_\_\_\_\_\_\_\_\_\_\_\_\_\_\_\_\_\_ \_\_\_\_\_\_\_\_\_\_\_\_\_\_\_\_\_\_\_\_\_\_\_\_\_\_\_\_\_\_\_\_\_\_\_\_\_\_\_\_\_\_\_\_\_\_\_\_\_\_\_\_\_\_\_\_\_\_\_\_\_\_\_\_\_\_\_\_\_\_\_\_\_\_\_\_\_\_\_ \_\_\_\_\_\_\_\_\_\_\_\_\_\_\_\_\_\_\_\_\_\_\_\_\_\_\_\_\_\_\_\_\_\_\_\_\_\_\_\_\_\_\_\_\_\_\_\_\_\_\_\_\_\_\_\_\_\_\_\_\_\_\_\_\_\_\_\_\_\_\_\_\_\_\_\_\_\_\_ \_\_\_\_\_\_\_\_\_\_\_\_\_\_\_\_\_\_\_\_\_\_\_\_\_\_\_\_\_\_\_\_\_\_\_\_\_\_\_\_\_\_\_\_\_\_\_\_\_\_\_\_\_\_\_\_\_\_\_\_\_\_\_\_\_\_\_\_\_\_\_\_\_\_\_\_\_\_\_

#### <span id="page-23-0"></span>**1.52 Where you can reach the author**

<span id="page-23-5"></span>If you have any suggestions, bug reports, or comments on the program, or if you want to register, please contact the author on one of the following addresses: Gerhard Radatz Hauptstraße 48 A-2443 Leithaprodersdorf Austria or from october till june Gerhard Radatz Hagenmüllergasse 27-29 A-1030 Wien Austria

#### <span id="page-23-1"></span>**1.53 Sending Bug Reports**

<span id="page-23-4"></span>If you find any bug or unexpected behaviour of RCON, please send a bug report containing the following information: -) What you did to produce the erroneous behaviour -) Your system's configuration (type of CPU, OS version, and so on) -) If the bug produced a crash and you have Enforcer installed, please send a complete copy of enforcers messages (to do so, type in 'enforcer parallel' if your printer is connected to the parallel.device). -) If the erroneous behaviour was produced by the output of a certain program using RCON's window, please tell me the name and version of this program and send a copy of the output -) the version of RCON you are running -) If you are a registered user, send your registration number See [author's address](#page-23-5) on where to send bug reports.

#### <span id="page-23-2"></span>**1.54 Revision History**

<span id="page-23-3"></span>V1.0 (released on 19-sep-93) initial release V1.1 (released on 26-sep-93) RCON-Prefs: - added safety checks on the window width and window height gadgets, and on the number of saveback lines gadget.

- corrected a bug which prevented RCON-Prefs from sending a CancelMessage to the server when the close gadget was clicked.

#### RCON-Handler:

- added safety checks on window width and height and on the number of saveback lines. This is needed as RCON-Prefs can be started as standalone utility without being bound to an actual window, thus being unable to perform its own safety checks.

- problems with cursor position in AUTO windows corrected

- added iconify facility: Pressing the Iconify Gadget (positioned in the window bar left to the zoom gadget) will shrink the window to an AppIcon. Output is not blocked during iconification. Double clicking the icon will put up the window again.

- a mouse click which activates the console window does not start a select operation anymore.

- implemented the WAIT facility of the 2.x CON-Handler.

- implemented the keyboard editing commands <ctrl-k> and <ctrl-y>.

- corrected a bug which in command line editing functions which occured on

scrolling up due to the line having extended beyond the last line of the window.

- implemented the SetKey packet for user definable function keys.

- corrected a bug which occured with AUTO windows on closing the screen they

resided on (e.g. with changing screenmode of screenfont preferences).

- implemented the 'Commands/Clear Window' and 'Commands/Clear Scroll Region' menu items.

#### SetKey:

This is a new utility program to map user definable strings to function keys. See section on [defining user keys](#page-9-7) .

V1.2 (internal release)

- Bug fixed: 'Commands/Clear Scroll Region' did not release the allocated memory.

- cursor position was not correct when doing history line searches

(with ctrl-R or shift-UP) at the bottom of the window.

- little bug in ClearSelection() corrected: caused garbage to be displayed

when the selected region was not currently visible (or only partially

visible) when it was unselected

- new feature: automatically activate the window when an icon is dropped in it (sorry, this feature is not yet configurable within the preferences editor. To turn this on, please edit the file "ENVARC:rcon/rconprefs" and enter the line "appautoactivate=Yes").

- new automatic naming feature: appends the cli number of the task which

created the terminal to the window's title and icon name to get unique

IDs (sorry, this feature is not yet configurable within the preferences

editor. To turn this on, please edit the file "ENVARC:rcon/rconprefs"

and enter the line "autoname=Yes").

V1.3 (released on 21-nov-93)

- changed the startup options parser to accomodate full CON:-compatibility

(thanks to the bug report from René Laederach)

- removed a bug in the startup options parser which caused the SCREEN option

to fail (also reported by René)

V1.4 (released on 2-jan-94)

- bug fix: put quotes around names of caught icons to support file names containing blanks

- implemented the horizontal line clipping capability (partially)

- implemented [file name completion service](#page-15-3)

- implemented menu command for iconifying the window

- bug fix: appicon was left when the shell was closed in iconified mode

- new feature: fast scroll mode when window is partially hidden by other windows

- implemented scroller buttons

- implemented title bar info on hold screen mode (if on, an 'H' is displayed) and insert/overstrike mode (in overstrike mode, an 'O' is displayed in the title bar)

#### see [Title Bar Data](#page-20-4)

- new startup parameters AUTOMAP and CLOSEBREAK (see [startup parameters](#page-10-1) )

- new feature to show current directory in the title bar (see [Preferences Editor](#page-17-5)

and the section on [Title Bar Data](#page-20-4) )

- new feature to log all output into a file (see [Logging Facility](#page-13-9) )

- new feature to print part or all of the window contents to a selected file or to the printer